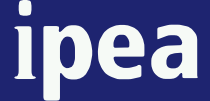

**Econ i ô tuto mica de Apli Pesqu cada isa**

## **Ouvidoria**

# **Procedimentos Administrativos da Ouvidoria**

#### **Governo Federal**

**Ministro de Estado Extraordinário**  de Assuntos Estratégicos - Roberto Mangabeira Unger

**Secretaria de Assuntos Estratégicos** 

## ■ **1pea Instituto de Pesquisa Econômica Aplicada**

Fundação pública vinculada à Secretaria de Assuntos Estratégicos, o lpea fornece suporte técnico e institucional às ações governamentais possibilitando a formulação de inúmeras políticas públicas e programas de desenvolvimento brasileiro e disponibiliza, para a sociedade, pesquisas e estudos realizados por seus técnicos.

#### **Presidente**  Mareio Pochmann

#### **Diretoria**

Fernando Ferreira João Sicsú Jorge Abrahão de Castro Liana Maria da Frota Carleial Márcio Wohlers de Almeida Mário Lisboa Theodoro

#### **Chefe de Gabinete**  Persio Marco Antonio Davison

**Assessor-Chefe de Comunicação**  Estanislau Maria de Freitas Júnior

**Ouvidor**  Luiz Cezar Loureiro de Azeredo

**Elaboração do Trabalho:** Renan Abrantes de Sousa

## **ÍNDICE**

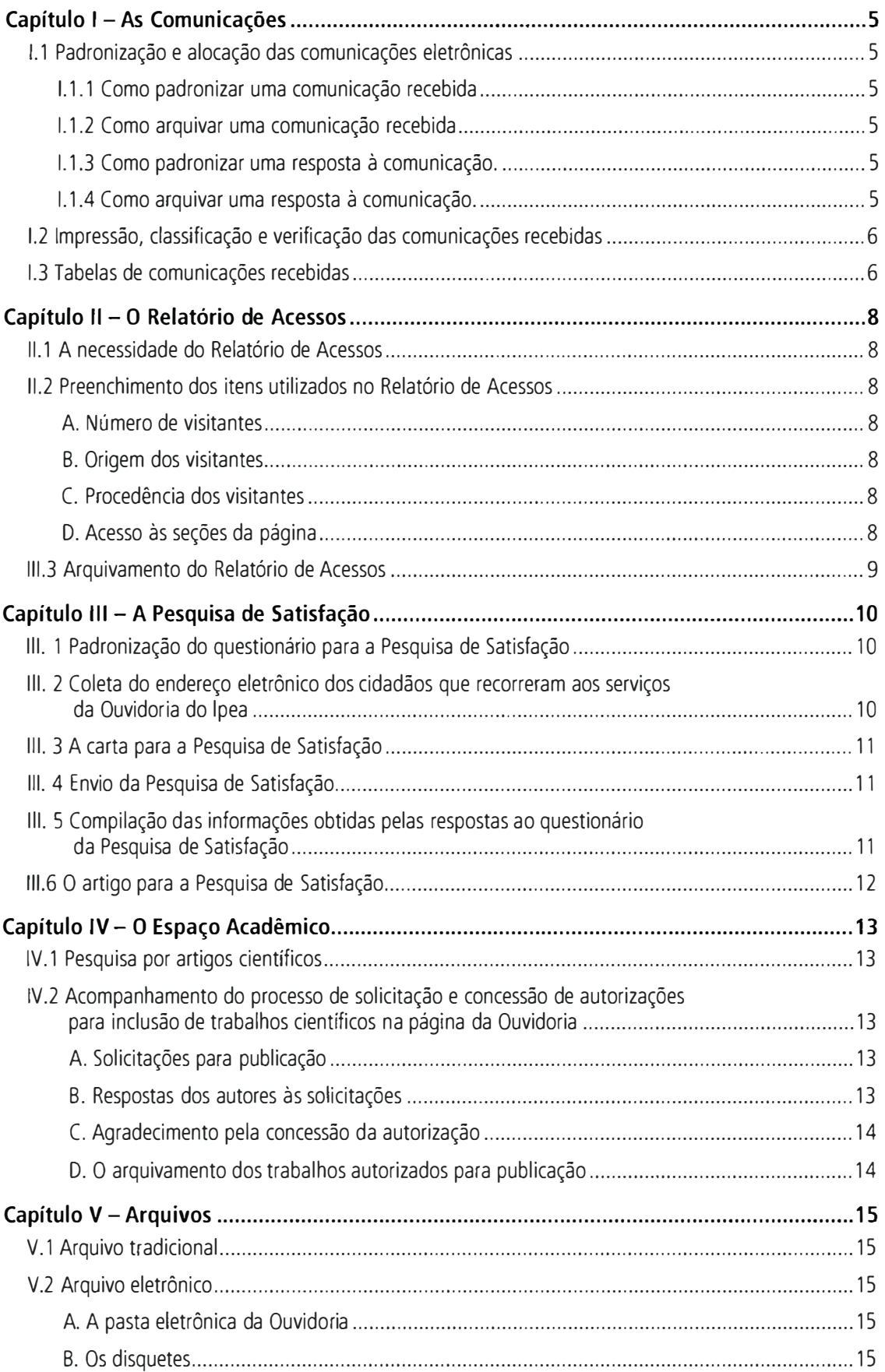

## **CAPÍTULO 1 - AS COMUNICAÇÕES**

## **1.1 PADRONIZAÇÃO E ALOCAÇÃO DAS COMUNICAÇÕES ELETRÔNICAS**

As comunicações eletrônicas são a principal forma de conrato dos públicos interno e externo com a Ouvidoria. As mensagens devem ser classificadas em *comunicações recebidas* <sup>e</sup> *respostas do Ouvidor.* Por meio do correio eletrônico, o Ouvidor enviará tanto a *comunicação recebida* quanto a sua respectiva *resposta* para que o funcionário as padronize e as arquive. Segue adiante, passo a passo, o tratamento administrativo a ser conferido às tais comunicações.

## **1.1.1 Como padronizar uma comunicação recebida**

Ao receber a comunicação, o funcionário deve gerar um novo arquivo de Word, no qual será copiado o conteúdo da comunicação. Preenche-se: *Nos arquivos da Ouvidoria encontra-se uma pasta denominada "Modelos" onde estão inseridos arquivos padrões a serem usados:* a partir do modelo de *comunicações recebidas* disponível na pasta *Modelos:* i) o número da comunicação; it) o remetente; *iii)* o destinatário; *iv)* a data de envio; e *v)* <sup>o</sup> assunto da comunicação. No local indicado, copia-se o conteúdo da mensagem. Recomenda-se não fazer correção ortográfica, alterar o padrão da formatação (fonte, corpo etc.) ou da forma textual (carta, requerimento etc.): deve ser preservada exatamente a forma tal qual o público se comunica com a Ouvidoria.

## **1.1.2 Como arquivar uma comunicação recebida**

Padronizada a comunicação (item I.1.1), esta deve ser arquivada na pasta *Comunicações* recebidas do repectivo ano, da seguinte forma:

"Comunicação xx, dd-mm-aa, nome do tópico".

O nome do tópico é o título do arquivo enviado pelo correio eletrônico.

Caso o Ouvidor solicite a inserção de um novo arquivo em uma pasta preexistente, o que somente ocorre se houver dois ou mais arquivos para uma mesma comunicação, esta pasta será denominada como "Comunicação xx, dd-mm-aa, nome do tópico".

## **1.1.3 Como padronizar uma resposta à comunicação**

Ao receber a resposta à comunicação, o funcionário deve gerar um novo arquivo de Word, no qual será copiado seu conteúdo. Preenche-se, a partir do modelo de respostas às comunicações disponível na pasta *Modelos:* i) o número da comunicação; *ii)* o remetente; *iii)* o destinatário; iv) a dara de envio; e v) o assunto da comunicação.

A padronização da resposta já é de cerca forma diferente daquela usada para a comunicação recebida, pois nesta deve ser feita a correção ortográfica, a padronização em carta, e seu formato deve obedecer aos seguintes padrões: tamanho 10; e fonte Arial – o modelo proposto visa facilitar o entendimento por parte da equipe.

## **1.1.4 Como arquivar uma resposta à comunicação**

Padronizada a resposta, esta deve ser arquivada na pasta *Respostas comunicações* do respectivo ano, da seguinte forma: "Comunicação xx".

Caso o Ouvidor solicite a inserção de um arquivo em uma pasta preexistente, esta pasta será denominada "Comunicação xx".

## **1.2 IMPRESSÃO, CLASSIFICAÇÃO E VERIFICAÇÃO DAS COMUNICAÇÕES RECEBIDAS**

O funcionário deve imprimir as comunicações recebidas, e classificá-las de acordo com a cópia do modelo contida na seção 3 desce capírulo (ver adiante). O material é então submetido ao Ouvidor para conferência da classificação proposta. Na seqüência, as comunicações impressas devem ser guardadas no arquivo rradicional. **<sup>1</sup>**

Procede-se então o preenchimento do quadro "Classificação das Comunicações Recebidas Visão Geral 200x."

## **1.3 TABELAS DE COMUNICAÇÕES RECEBIDAS**

Após padronização, alocação, classificação *e* verificação das comunicações recebidas, o funcionário deve fazer três tabelas por mês. São elas: i) mensal; *ii)* acumulada no ano civil; e *iii)* acumulada no período anual de gestão do Ouvidor. Apresenta-se aqui o modelo a ser usado para a elaboração das tabelas:

#### **ATUAÇÃO DA OUVIDOR IA PERIODO**

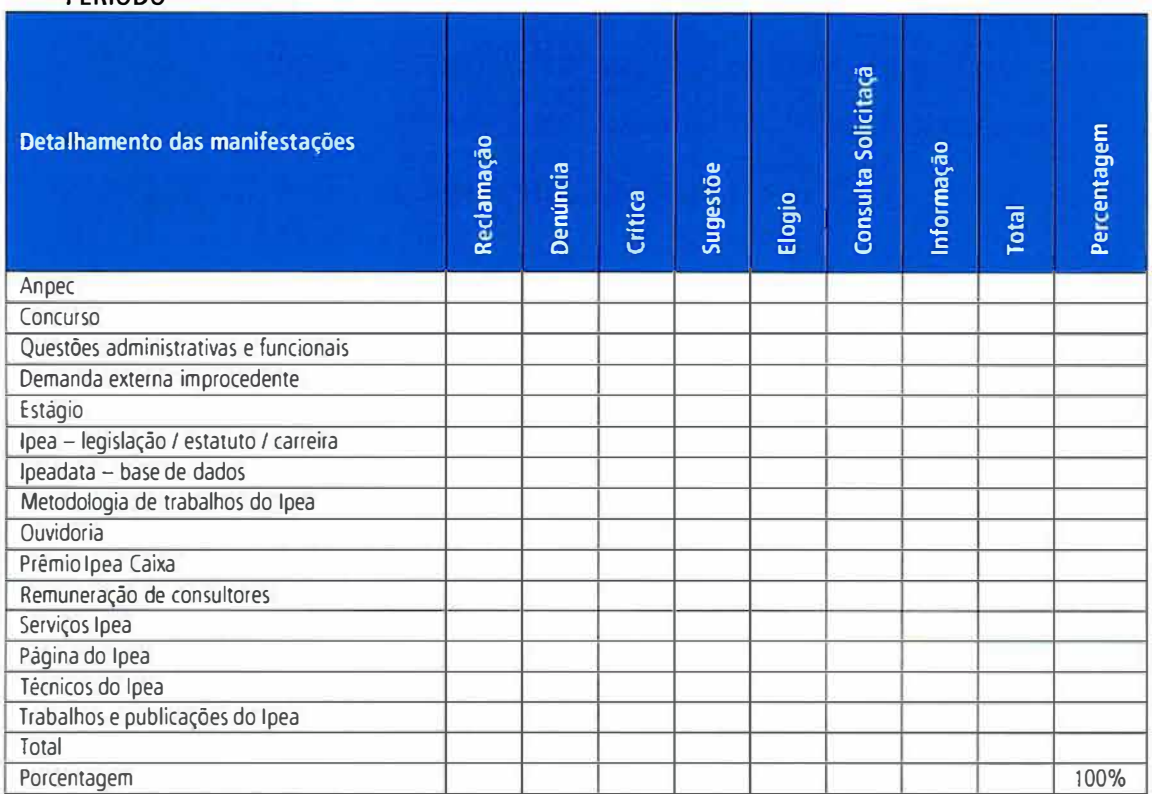

Outra tabela acessória, mas de vital importância para o Ipea, deve obedecer ao seguinte formato:

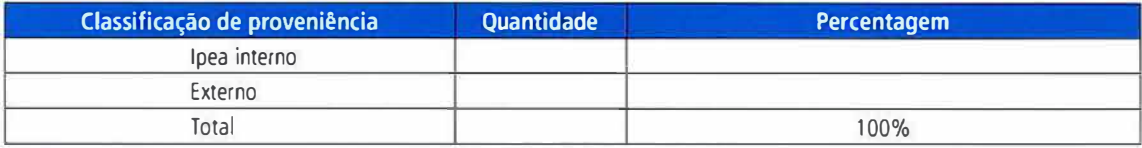

Nesta última tabela, a classificação é estabelecida pela procedência da comunicação: se proveniente de servidor do Ipea - ou de prestador de serviço regular ao Instituto

<sup>1.</sup> Os procedimentos em relação ao arquivo tradicional serão melhor explicados no capitulo 4 deste manual.

(terceirizados ou associados) -, esta é inscrita como origem interna. As remanescentes são classificadas como de procedência externa.

O quadro consolidado das manifestações encontra-se nas pasta "Manifestações" que foi subdividida em duas partes: "ano civil" e "período de gestão do Ouvidor".

Em "ano civil" devem ser preenchidos duas planilhas, sendo uma mensal e a outra referente ao período transcorrido do sociais. Deve-se conferir, ao término da elaboração de cada tabela, se os novos números apresentados estão corretos.

No que se refere às daras contidas nas tabelas, há que se atentar, em cada uma delas, para a alteração das daras , no campo *Período: i)* no caso da tabela mensal, a data consistirá cão-somente dos dados relacionados ao mês e ao ano; *ii)* para a tabela que consolida o período anual de trabalho do titular da Ouvidoria, os dados do período deverão conter o mês e o ano de início da gestão do Ouvidor - mês de referência/ano de referência; *iii)* <sup>e</sup> para a acumulada do ano civil, a data deverá figurar como *JaneirolAno – mês de referência/ano de referência.* As duas primeiras tabelas devem ser arquivadas na pasta referente ao ano em curso, e a última, na pasta referente ao período de gestão do Ouvidor.

Concluídas as três tabelas, o funcionário deve enviá-las por correio eletrônico para o Ouvidor, para verificação.

## **CAPÍTULO li - O RELATÓRIO DE ACESSOS**

## **11.1 A NECESSIDADE DO RELATÓRIO DE ACESSOS**

O concaro de qualquer cidadão com a Ouvidoria do Ipea, quando feiro de forma indireta, se dá mediante o acesso à janela específica da página eletrônica do Instituto. <sup>O</sup>*Relatório de Acessos* deve ser elaborado, portanto, de modo a se obter um panorama das visitas registradas na página da Ouvidoria.

A manutenção dessa página depende diretamente da Coordenadoria Geral de Modernização e Tecnologia da Informação (CGMTI), daí o funcionário ter de solicitar regularmente àquela Coordenação, mediante *e-pedidos,2* a atualização do programa gerador de estatísticas da página, denominado Awstats.

## **11.2 PREENCHIMENTO DOS ITENS UTILIZADOS NO RELATÓRIO DE ACESSOS**

Para se ter uma visão geral sobre *os* acessos registrados na página da Ouvidoria, o relatório se divide em quatro irens de fácil preenchimento, tal como a seguir descrito:

## **A. Número de visitantes**

Destinado a permitir o dimensionamento da demanda geral de informações sobre o trabalho da Ouvidoria, assim como para se obter, mensalmente, a evolução da média diária de visitantes.

## **B. Origem dos visitantes**

Objetiva obter a diferença percentual, de acessos à pagina da Ouvidoria entre o público externo e os servidores do Ipea - aqui incluídos os terceirizados/associados.

## **C. Procedência dos visitantes**

Para conhecimento do percentual das nacionalidades dos visitantes que acessaram a <sup>p</sup>ágina do Ipea, cal classificação *se* dá por meio do registro do Protocolo da Internet (IP) de cada acesso; assim, haverá casos em que esta procedência ficará indefinida. São três as categorias de classificação neste irem: Brasil, exterior, e procedência não definida.

#### **D. Acesso às seções da página**

Para facilitar a conta de acesso aos arquivos contidos na página eletrônica da Ouvidoria existe wna tabela denominada "Lista da Equivalência para Relatório de Acessos", disponível na pasta Modelos, que facilita a associação de endereços dos respectivos arquivos aos seus nomes. Por meio desta rabeia, o funcionário consegue preencher as informações relativas ao acesso às seções da página.

O Relatório de Acessos é produzido tanto para o período anual de gestão do Ouvidor como também para o ano civil. O modelo para cada relatório pode ser encontrado na pasta *Modelos Planilhas,* sendo *Modelo* - *Relatório de acessos Jan.-Dez. 200x* para o ano civil, e *Modelo* - *Relatório de acessos Out.200x-Set.200y* para o período de gestão do Ouvidor.

Os resultados obtidos ao final de cada mês de referência devem ser cuidadosamente conferidos.

<sup>2.</sup> O e-pedidos é uma ferramenta corrente no lpea para encaminhamento de solicitações por meio virtual.

## **111.3 ARQUIVAMENTO DO RELATÓRIO DE ACESSOS**

Concluídos os trabalhos de elaboração das tabelas, o funcionário deve arquivá-las de maneira correta, conforme orientações a seguir:

O relatório do ano civil deve ser arquivado como *Relatório de Acessos Jan.-Mês referente 200x,* na pasta Planilhas\Acessos Página\Ano civil\200x.

O relatório do período de gestão do Ouvidor deve ser arquivado como Relatório de Acessos Mês de início da gestão do Ouvidor/Ano de início da gestão do Ouvidor-Mês referente/Ano referente, na pasta Planilhas\Acessos Página\Períodos de gestão do Ouvidor\Mês de início da gestão do Ouvidor-Ano de início da gestão do Ouvidor a Mês do término da gestão/Ano do término da gestão".

Na seqüência, o funcionário deverá enviar ambas as tabelas ao Ouvidor, pelo correio eletrônico, para verificação.

## **CAPÍTULO Ili - A PESQUISA DE SATISFAÇÃO**

## **111.1 PADRONIZAÇÃO DO QUESTIONÁRIO PARA A PESQUISA DE SATISFAÇÃO**

Com o objetivo de avaliar a qualidade do atendimento que presta ao cidadão brasileiro, a Ouvidoria do Ipea realiza anualmente uma pesquisa de satisfação junco a rodas as pessoas que recorrem aos seus serviços. Para tanto, envia-se uma mensagem eletrônica para esse público, por meio da qual solicita-se que seja respondido um questionário elaborado pela Ouvidoria.

O Ouvidor solicitará ao funcionário a formatação do questionário supracitado. O funcionário deverá utilizar o programa Word para criar um arquivo com as perguntas e as alternativas de respostas julgadas necessárias pelo Ouvidor, de forma a assegurar respostas apresentadas de forma mais clara possível.O questionário para a *Pesquisa de Satisfação* de 2007, por exemplo, continha seis perguntas, três das quais de caráter objetivo. Segue uma cópia do referido questionário padronizado:

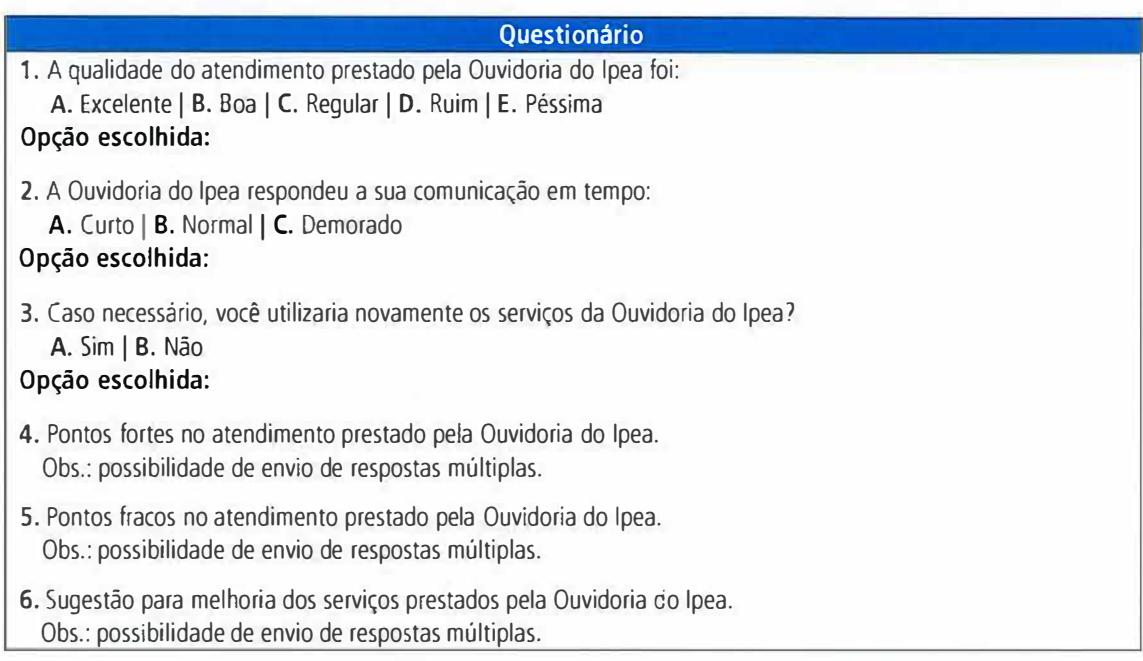

O questionário de cada Pesquisa de Satisfação deve ser inserido na pasta Pesquisa de satisfação 200x\Respostas ao questionário, em arquivo denominado Questionário.

## **111.2 COLETA DO ENDEREÇO ELETRÔNICO DOS CIDADÃOS QUE RECORRERAM AOS SERVIÇOS DA OUVIDORIA DO IPEA**

Para que o questionário seja enviado para rodas as pessoas que recorreram aos serviços da Ouvidoria ao longo do ano, faz-se necessária, antes, a reunião sistematizada de seus respectivos endereços eletrônicos.

O funcionário deverá criar uma plani.lha no programa Excel e, por meio de consulta a cada comunicação, digitar o nome completo e o endereço eletrônico de cada um dos que se manifestaram à Ouvidoria.

A relação entre o nome dos manifestantes e seu respectivo endereço eletrônico deverá ser arquivada na pasta *Pesquisa de satisfação 200x,* denominada *Manifestantes 200x.* 

## **111.3 A CARTA PARA A PESQUISA DE SATISFAÇÃO**

Além do questionário, será encaminhada uma mensagem eletrônica circular, formada pelo Ouvidor, enfatizando a necessidade do trabalho e solicitando a colaboração dc cada cidadão contatado.

Caberá ao funcionário apenas padronizar, em formato de carta, o conteúdo enviado pelo Ouvidor, e depois inseri-lo na pasta Pesquisa de satisfação 200x, em arquivo denominado carta para *l'esquisa de Satisfaçao 200x.* 

## **111.4 ENVIO DA PESQUISA DE SATISFAÇÃO**

Caberá ao funcionário enviar uma mensagem eletrônica para os endereços eletrônicos que estiverem presentes no arquivo Manifestantes 200x (ver itcm 111.2), contendo: *i,)* a carta introdutória ao questionário da Pesquisa dc Satisfação; e *j1* o questionário propriamente dito.

O texto da referida mensagem incluirá o prazo estipulado pelo Ouvidor para o envio das respostas pelos destinatários.

## **111.5 COMPILAÇÃO DAS INFORMAÇÕES OBTIDAS PELAS RESPOSTAS AO QUESTIONÁRIO DA PESQUISA DE SATISFAÇÃO**

O funcionário rcccbcrá paulatinamente cio Ouvidor todos os questionários respondidos e, esgotado o prazo para o recebimento das respostas, deverá processar as informações obtidas de modo a gerar tabulações que apontem o cenário mais fidedigno possível da satisfação e das demandas dos usuários da Ouvidoria no período. Para tanto, deverá ser criada uma planilha no programa Excel, e elaboradas tabelas segundo a quantidade e a porcentagem das opções escolhidas para cada pergunta objetiva. Note-se que o número dc respostas comuns obtidas nas perguntas subjetivas também deverá ser objeto de tabulação.

Na Pesquisa de Satisfação de 2007, processar e transformar as informações implicou na elaboração das três tabelas abaixo apresentadas:

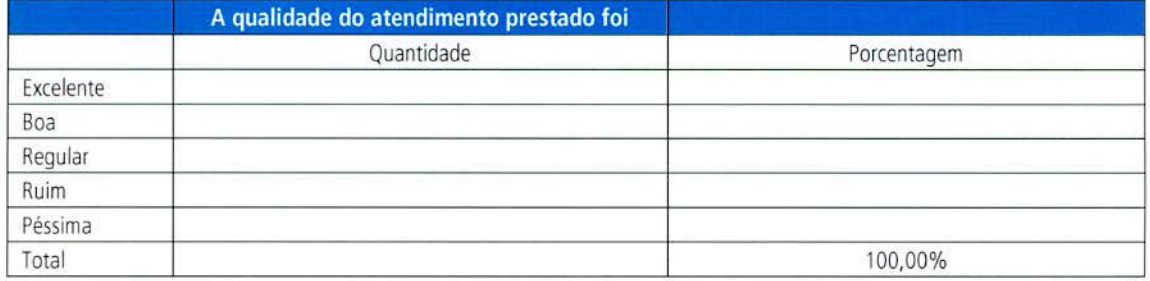

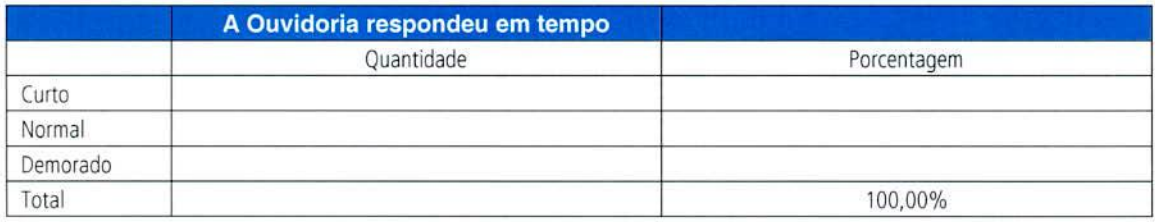

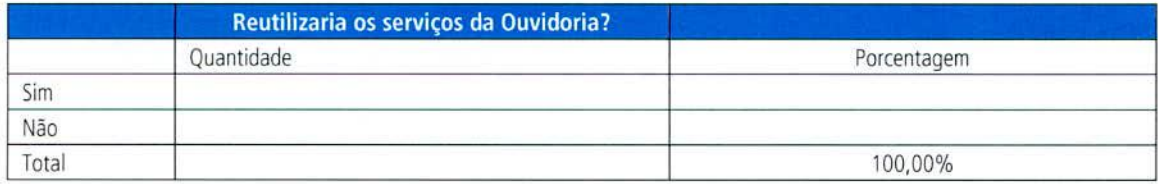

As tabelas deverão ser arquivadas em uma única planilha, denominada *Tabulação*, na pasta *Pesquisa de Satisfação 200x* (ver item Il.l).

## **111.6 O ARTIGO PARA A PESQUISA DE SATISFAÇÃO**

Após processamento das informações obtidas por meio da Pesquisa de Satisfação, o funcionário deve elaborar um documento que servirá de base para o artigo a ser publicado na página eletrônica do lpea. O documento deverá conter um tópico acerca da *apresentação*  da Pesquisa de Satisfação, outro referente aos *resultados obtidos,* e um terceiro relativo às *considerações finais* da Ouvidoria sobre a Pesquisa de Satisfação concluída.

No primeiro tópico (apresentação) deverá constar o questionário utilizado na Pesquisa de Satisfação daquele ano, e no segundo (resultados obtidos), as tabelas disponíveis no arquivo *Tabulação* (ver item III.5), seguidas pelos números obtidos no processo de consolidaçao das respostas comuns às perguntas subjetivas.

Na seqüência, o funcionário deverá enviar o arquivo ao Ouvidor, para fins da elaboração da versão definitiva destinada a publicação.

Concluída a versão definitiva, o arquivo passa a ser denominado *Artigo para Pesquisa de Satisfação,* e, quando enviado pelo Ouvidor para o funcionário, deverá ser inserido na pasta *Pesquisa de satisfação 200x,* no arquivo denominado *Artigo para Pesquisa de Satisfação 200x.* 

## **CAPÍTULO IV - O ESPAÇO ACADÊMICO**

## **IV.1 PESQUISA POR ARTIGOS CIENTÍFICOS**

A Ouvidoria do Ipea conta com um campo específico em sua pagina eletrônica, denominado Espaço Acadêmico, no qual são divulgados artigos, monografias de conclusão de cursos de graduação, bem como dissertações e teses aprovadas em cursos de mestrados e dourorado que enfocam o trabalho desenvolvido pelas Ouvidorias no Brasil, assim como esrudos que abordam os principais remas relacionados com as atividades realizadas pelo setor.

O funcionário deve ajudar na manutenção do conteúdo do Espaço Acadêmico, primeiramente por meio de pesquisa por artigos científicos pertinentes, segundo a proposta do referido campo.

A forma mais eficaz encontrada para se realizar a pesquisa foi por meio da internet, em *sites* de busca como o Google Scholar (hrrp:/ /scholar.google.com.br/), ou em bibliotecas virtuais, como no caso da Bibljoreca Digital de Teses e Dissertações da Universidade de São Paulo (hrrp://www.tcses.usp.br/).

Reunido um número entre XX e YY artigos - ou monografias, teses etc. - para publicação no Espaço Acadêmico, o material deve - ser submetido ao Ouvidor, para seleção. O funcionário deve então procurar o endereço eletrônico dos autores dos trabalhos selecionados, bem como seus respectivos telefones de contato.

## **IV.2 ACOMPANHAMENTO DO PROCESSO DE SOLICITAÇÃO E CONCESSÃO DE AUTORIZAÇÕES PARA INCLUSÃO DE TRABALHOS CIENTÍFICOS NA PÁGINA DA OUVIDORIA**

## **A. Solicitações para publicação**

Caberá ao funcionário arquivar a cada solicitação enviada pelo Ouvidor aos autores dos trabalhos no senrido de obter a devida autorização para sua divulgação na página da Ouvidoria do lpea. O funcionário deverá utilizar o programa Word para gerar arquivo com o conteúdo das mensagens de solicitação enviadas – formato carta, fonte Arial, corpo 10.

O funcionário deverá então inserí-lo na pasta *Espaço Acadêmico\Solicitações para*  publicação, em arquivo a ser intitulado pelo nome do autor do trabalho em questão. Ou seja, se o nome do autor for Xxxxx yyyyyy, o arquivo será denominado Xxxxx yyyyyy.

## **B. Respostas dos autores às solicitações**

*As* respostas que os aurores contatados enviam ao Ouvidor também deverão ser objeto de um tratamento especial, conforme procedimentos a seguir especificados:

### B.1 Autorizações concedidas

Quando a autorização for concedida, deverá ser gerado um arquivo em Word com a autorização enviada - intitulado pelo nome do autor do trabalho em questão-, inserindo-o na pasta *Espaço Acadêmico\Autorizações concedidas.* 

## B.2 Autorizações negadas

Quando a autorização for negada, deverá ser gerado um arquivo em Word com a autorização negada enviada - intitulado pelo nome do autor do trabalho em questão -, inserindo-o na pasta *Espaço Acadêmico\Autoriz.ações negadas.* 

## **C. Agradecimento pela concessão da autorização**

O autor, após autorizar a publicação de seu trabalho na página da Ouvidoria, recebe uma mensagem de agradecimento encaminhada pelo Ouvidor.

A mensagem também será remetida ao funcionário, que deverá gerar um arquivo em Word com o conteúdo enviado - formato carta, fonte Arial, corpo 10.

O funcionário deverá então inserí-lo na pasta Espaço Acadêmico\Agradecimentos pelas autorizações, em arquivo a ser intitulado pelo nome do autor do trabalho em questão.

## **D. O arquivamento dos trabalhos autorizados para publicação**

Os trabalhos autorizados para publicação deverão ser inseridos na pasta "Textos autorizados", em arquivo que será intitulado pelo nome do autor do trabalho em questão.

## **CAPÍTULO V - ARQUIVOS**

Todo o material recebido pela Ouvidoria deve ser devidamente arquivado. São dois os ripes de arquivo:

- arquivo tradicional; e
- arquivo eletrônico.

## **V.1 ARQUIVO TRADICIONAL**

O arquivo tradicional é destinado à preservação, de forma sistematizada, dos documentos considerados importantes para a Ouvidoria. Assim, faz-se necessária a guarda dos ofícios e decretos que a envolvam diretamente, bem como a troca de mensagens entre o Ouvidor do lpea e os cidadãos que fazem uso dos serviços da Ouvidoria.

O arquivo tradicional referente a cada ano é basicamente composto pelas seguintes pasras, contendo, respectivamente:

- as *Comunicações Recebidas* desde 2006;
- as *Respostas às Comunicações* desde 2006; e
- as duas vias do Relatório Anual, desde 2007.

Além dessas, dispõe-se ainda de outra pasta para guardar outros docwnentos considerados de grande importância institucional, como a Instrução Normativa que rege as atividades da Ouvidoria do Ipea, expedientes procedentes da Ouvidoria-Geral da União etc.

## **V.2 ARQUIVO ELETRÔNICO**

## **A. A pasta eletrônica da Ouvidoria**

A facilidade de armazenamento de informações por meio eletrônico permite que sejam arquivados todos os documentos referentes ao trabalho da Ouvidoria do Ipea.

Além das planilhas dos *Quadros de Manifestações* e *Relatórios de Acessos,* virais para. a criação do Relatório Anual da Ouvidoria, o arquivo eletrônico guarda todas aquelas informações que o tradicional também guarda, mas também outros trabalhos da Ouvidoria, tais como a *Pesquisa de Satisfação* e o *Espaço Académico.* Por isso, é de suma importância que a pasta eletrônica *C:\Meus Documentos\Estagiário\Ouvidoria* seja mensalmente atualizada.

## **B. Os disquetes**

Os disquetes contendo as *Comunicações Recebidas, Respostas às Comunicações, Quadro* de manifestações e *Relatórios de Acesso* também devem ser mensalmente atualizados. Desde 2006 dispõe-se, para cada ano, das seguintes caixas de disquetes:

- Caixa para as Comunicações Recebidas;
- Caixa para as Respostas das Comunicações; e
- Caixa para o Relatório Anual, os Relatórios de Acessos e os Quadros de Manifestações.

A atualização das caixas **deve ser feita tão-somente** mediante a confirmação pelo Ouvidor da correção de cada um dos arquivos a ser gravado nos disquetes.

Caso sejam necessários disquetes e etiquetas virgens, o funcionário deverá fazer um E-pedidos pela intranet do Ipea.